## Welcome to BCB/EEOB546X!

# Computational Skills for Biological Data

Instructors: Matt Hufford **Tracy Heath** Dennis Lavrov

#### Introduction and Basic Unix What motivated us to teach this class?

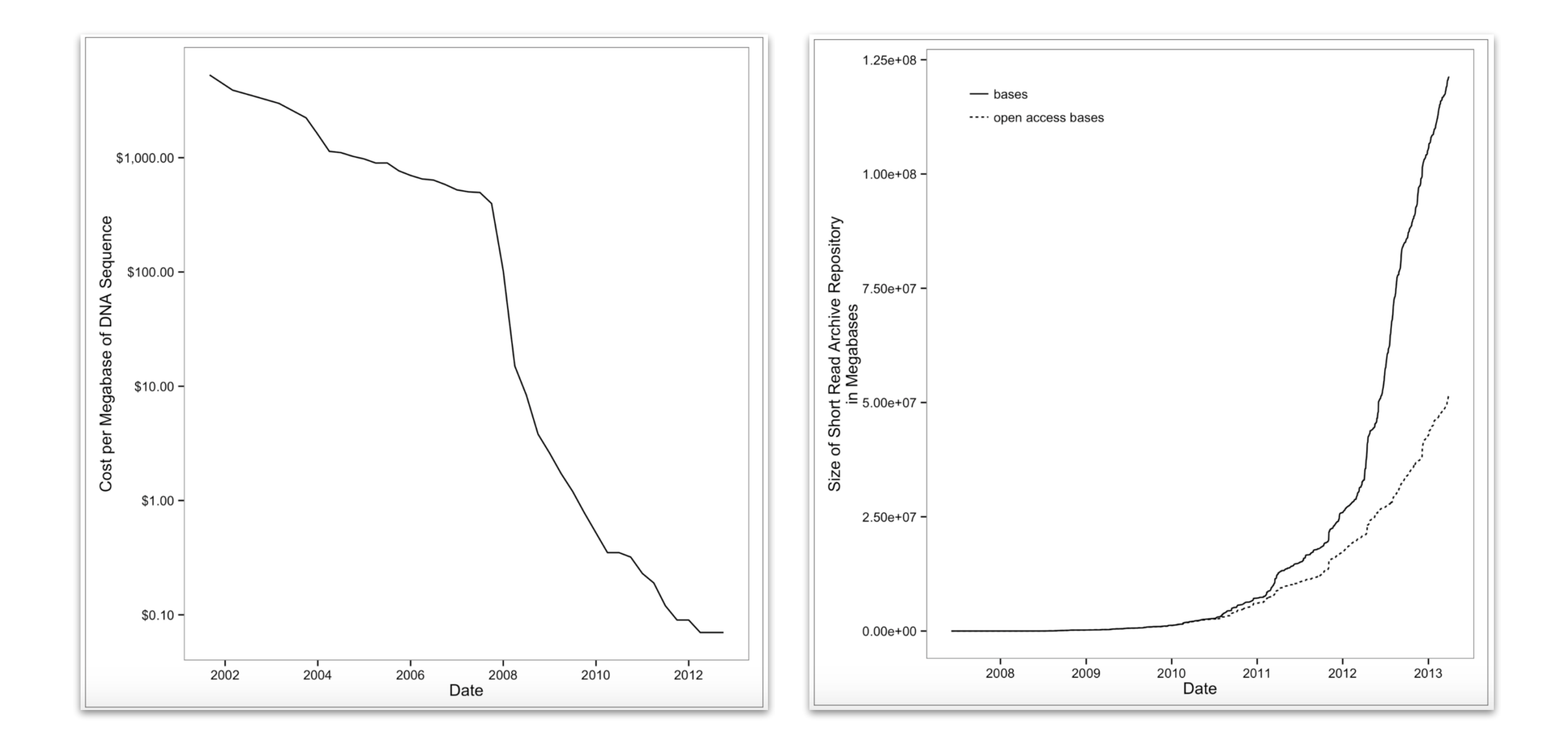

### Introduction and Basic Unix What motivated you to take this class? Course Make Up

#### What is your current academic level?

20 responses

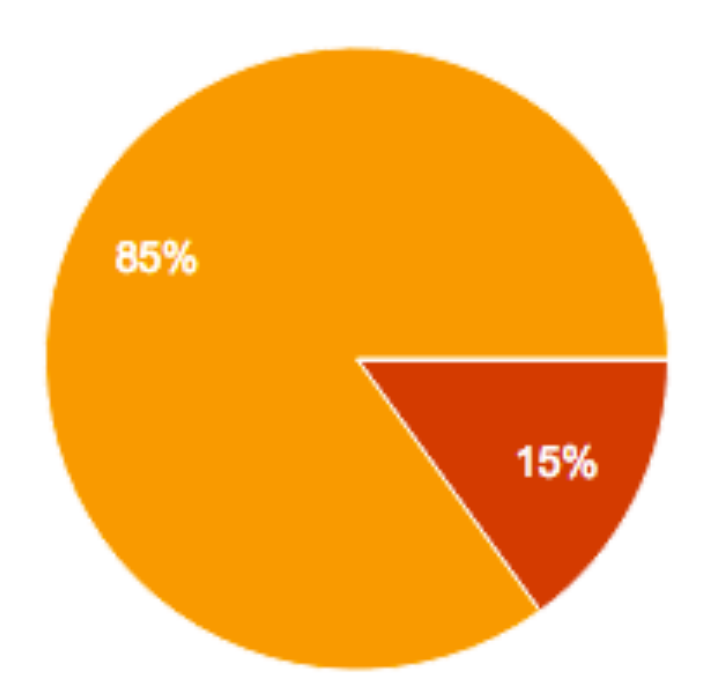

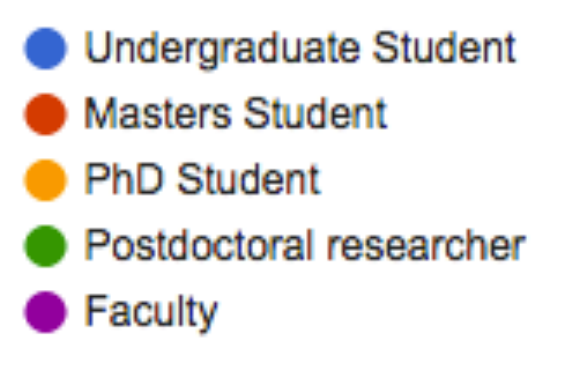

### Introduction and Basic Unix What motivated you to take this class? Platform Use

If you own a laptop, what operating system do you have? (Please select all that apply.)

20 responses

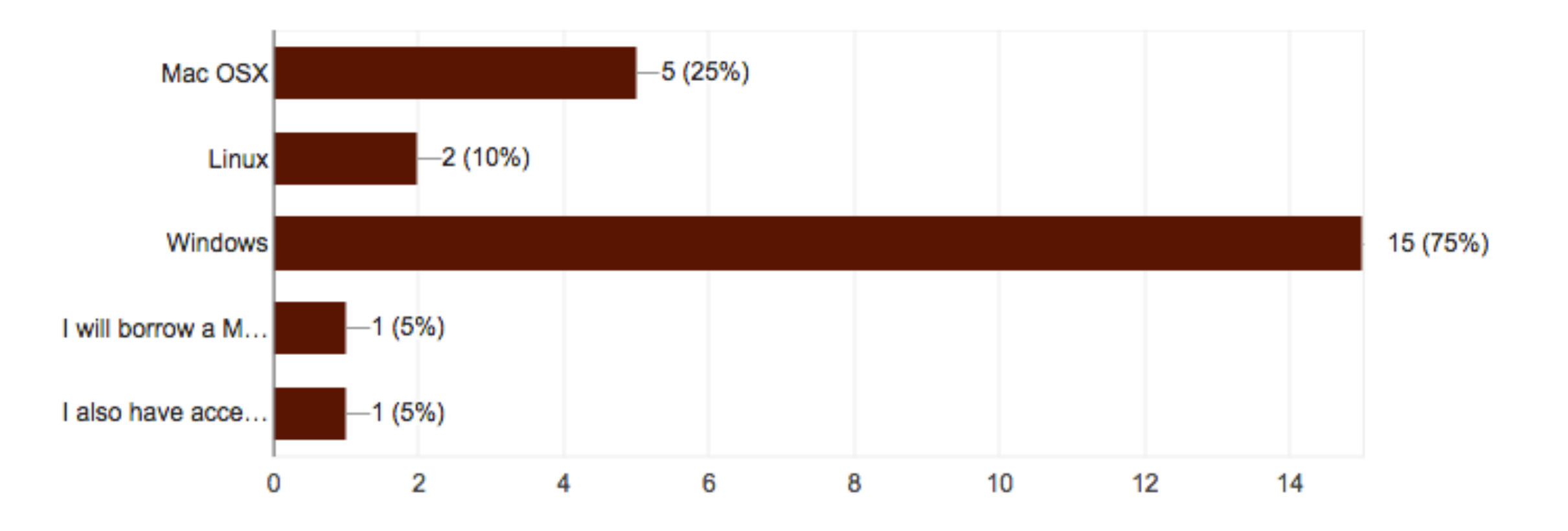

## Introduction and Basic Unix What motivated you to take this class? Familiarity with Topics

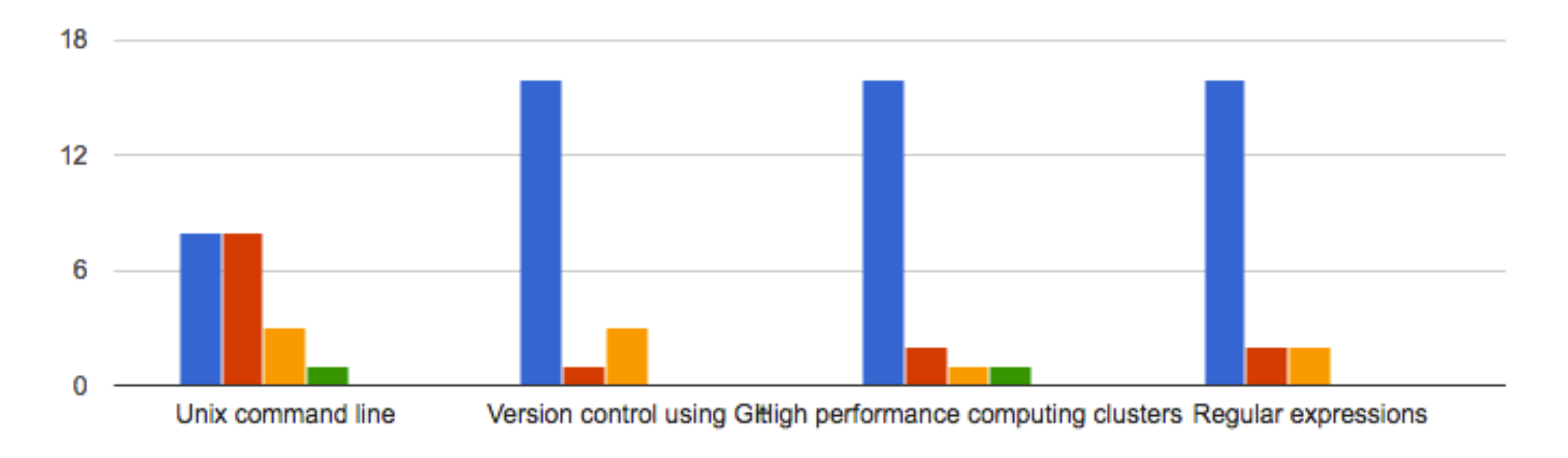

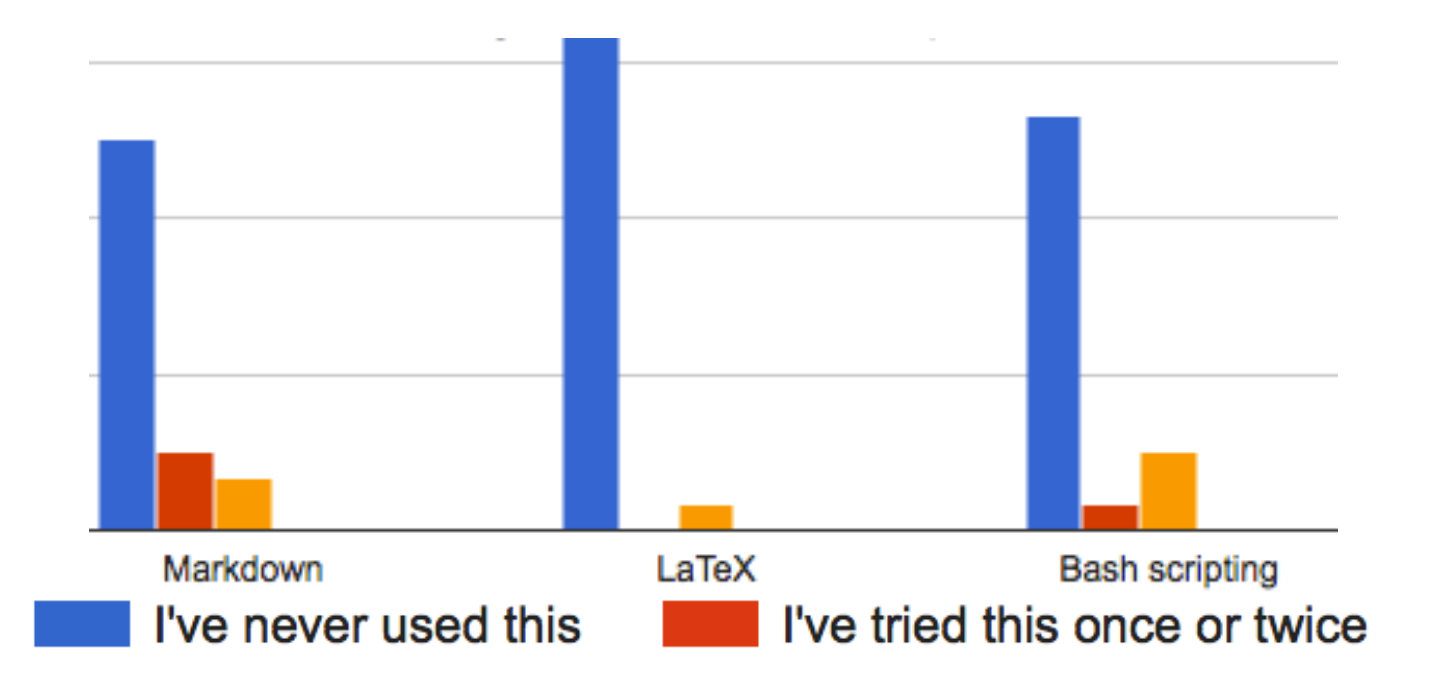

I have some experience with this, but there's much more to learn

I'm a regular user

I'm an expert

Introduction and Basic Unix What motivated you to take this class? Familiarity with Coding Languages

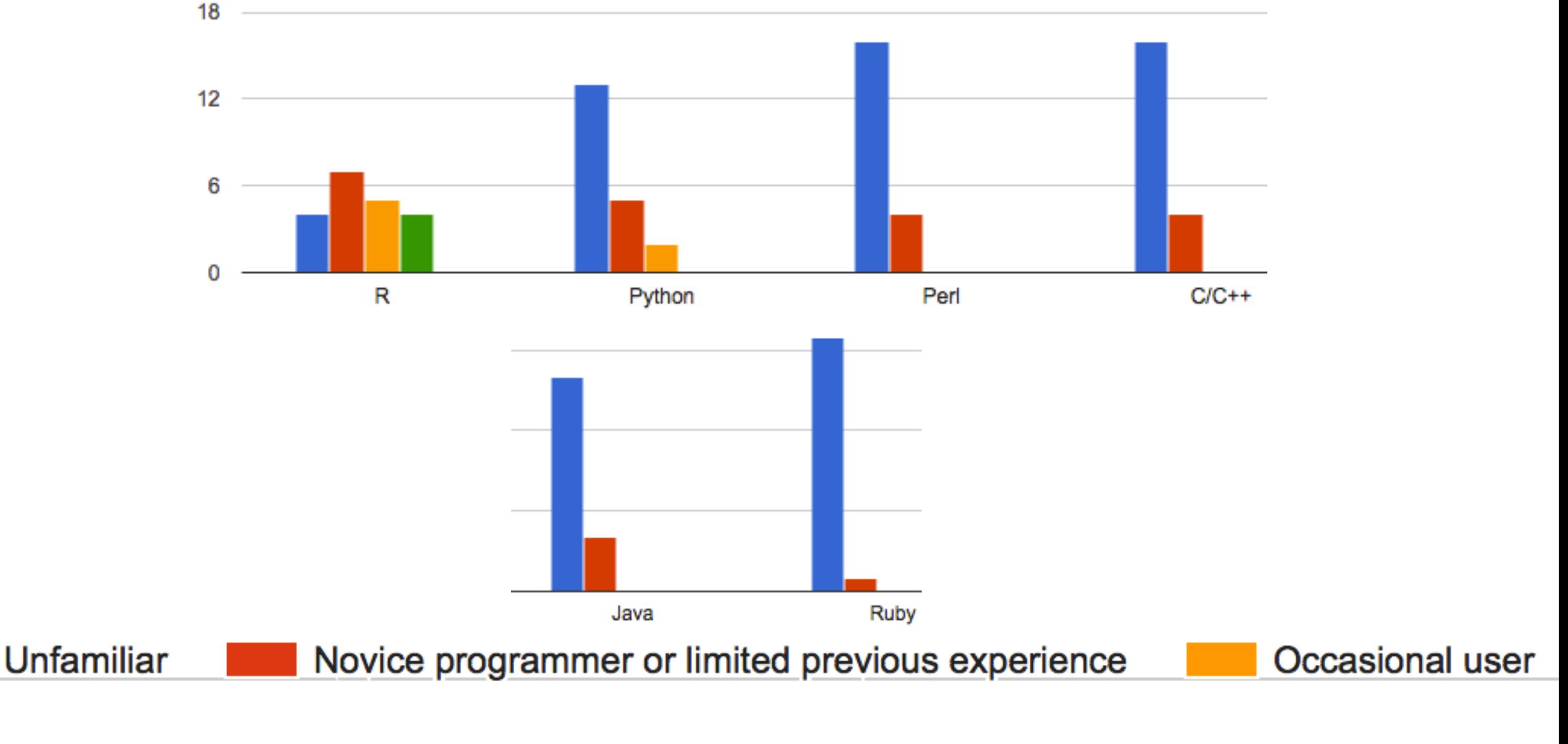

Regularly program in this language **Expert programmer** 

## Introduction and Basic Unix What motivated you to take this class? Topics of Interest

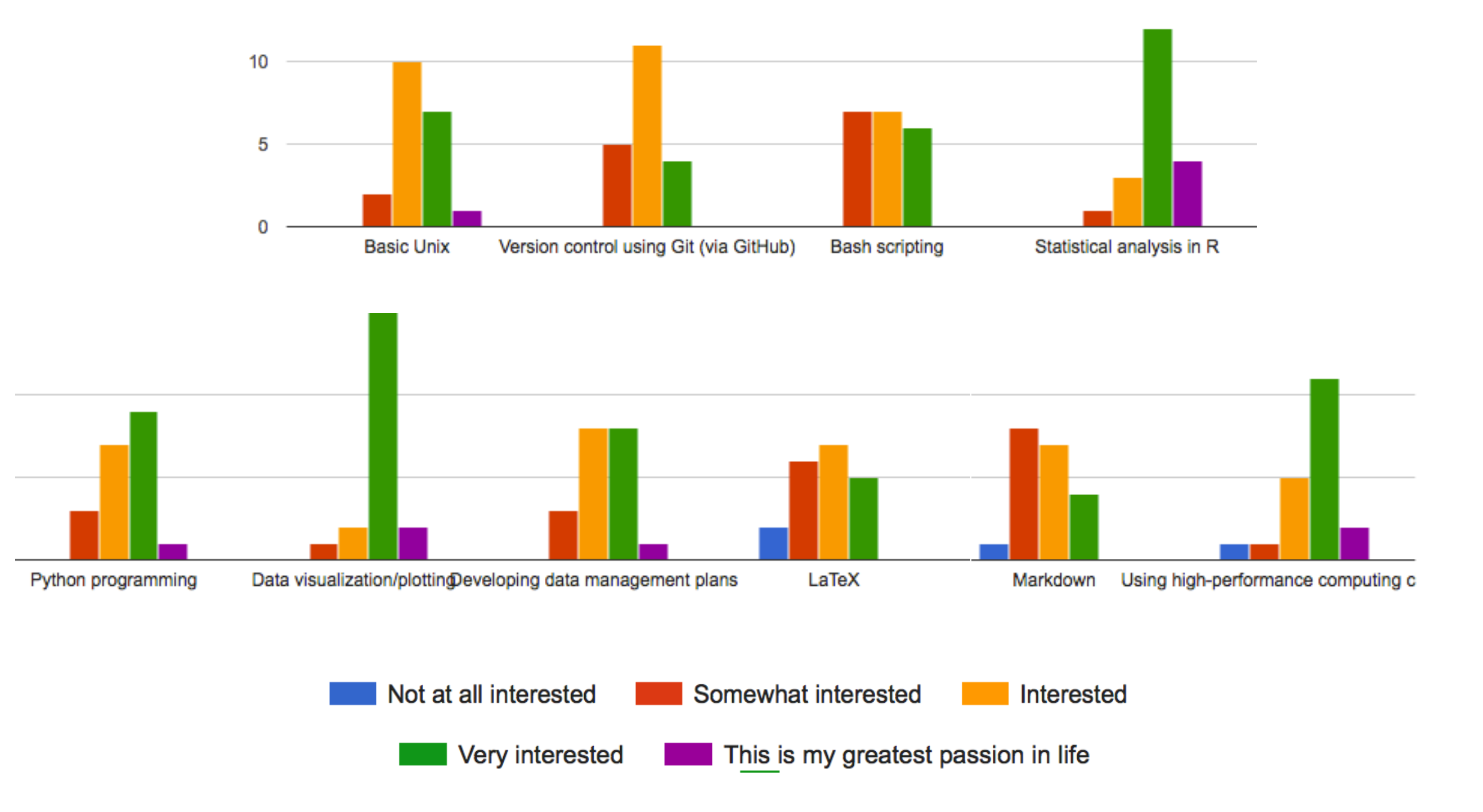

Introduction and Basic Unix What motivated you to take this class? A few more take-homes…

- ✦ Many of you have interest in more specific applications (*e.g.*, GWAS, analysis of expression data, genomic selection analyses)
	- ✦ This course will focus on basic skills that will be necessary for working with large data sets and will be useful in these applications... it's a first step
- ✦ You all are drinking from the data firehose!

### Introduction and Basic Unix **Our Objectives**

#### **By the end of this course, you should:**

- Navigate through your computer, create and modify files and directories, and process data using basic Unix commands
- Become familiar with basic R syntax and data structures and implement these in data analysis and plotting.
- Utilize the Python scripting language for more sophisticated data processing.

## Introduction and Basic Unix **Our Objectives**

#### **By the end of this course, you should:**

- Become familiar with various genomic data types (range, sequence, and alignment data) and learn how to write scripts and analysis pipelines for working with these data.
- Become familiar with high performance computing resources at Iowa State as well as how and when to employ these resources.
- Explore additional resources/topics in computational biology including manuscript preparation in LaTeX and Overleaf and creation of NSF-style Data Management Plans.

### Introduction and Basic Unix Our Textbook

✦ Written to help address sudden need in biology to be able to handle Big Data

✦ Available through Amazon (hard copy), O'Reilly (hard copy and eBook), and ISU Library (eBook, FREE!!)

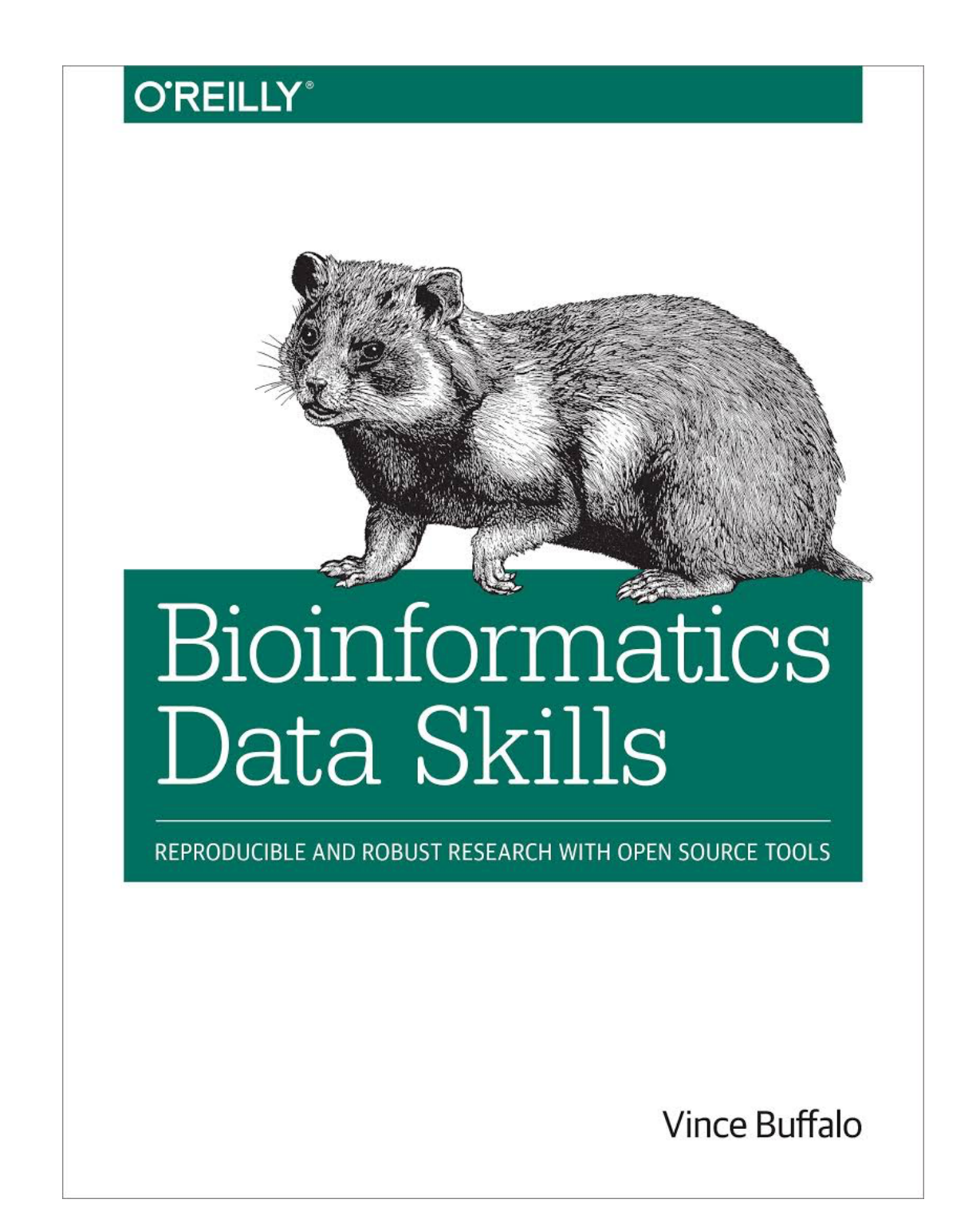

#### Introduction and Basic Unix How will we communicate? Slack

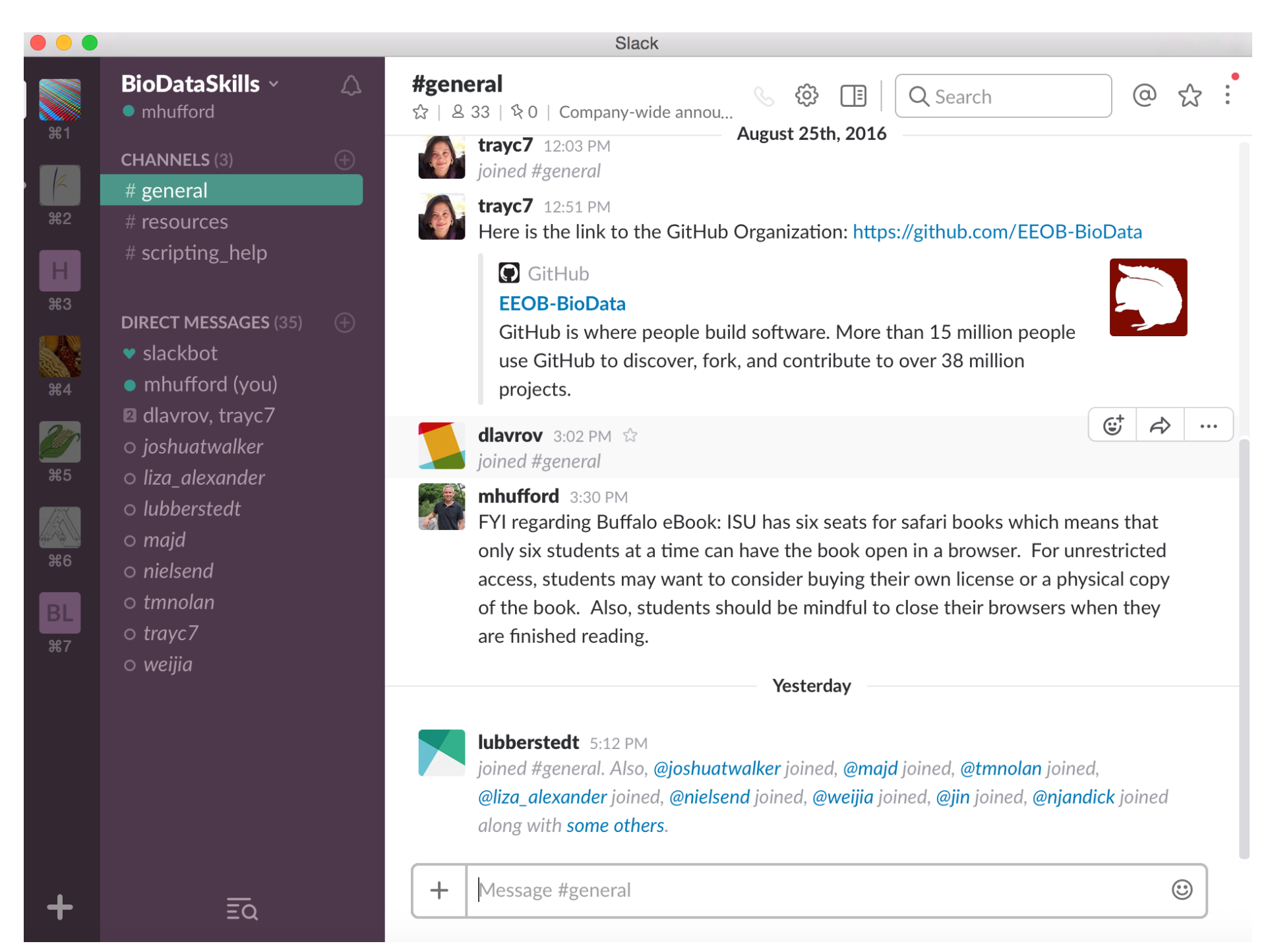

Introduction and Basic Unix What is our schedule? Google Sheet

https://docs.google.com/spreadsheets/d/ [10DN\\_Qsf7QJaBDkEfhGxnSG1fvaDosrXjAKAFe\\_PsV3o/edit?](https://docs.google.com/spreadsheets/d/10DN_Qsf7QJaBDkEfhGxnSG1fvaDosrXjAKAFe_PsV3o/edit?usp=sharing) usp=sharing

Introduction and Basic Unix How will grades be assigned?

#### **Grading:**

Assignment 1: Unix 15% Assignment 2: R 15% Assignment 3: Python 15% Assignment 4: Data Management Plan 15% Group Project and Presentation 40%

- ✦ Our two main goals in bioinformatics are to have research that is *reproducible* and *robust*
- ✦ How can we make our analysis reproducible?
- ✦ How can we make our analysis robust?

✦ Writing code for humans makes it reproducible, but it must still be readable by your computer

```
#! user/bin/perl
# PatHaps.pl by Matthew Hufford
use strict;
use warnings;
                                                              #define a hash of allele frequencies from the bulked seed
open AF, "<AllFreq.txt" or die "fail!\n\n";
my %data;
                                                             #always name "IN" file uniquely to avoid corrupting files
while (\langle AF \rangle) {
                                                              # removing endlines
    chomp;
    my $AllFreq = $;
    my ($locus, $allele, $freq) = split(" \t, $AllFreq);$data{$locus}->{$allele}=$freq;
                                                             #creating a hash of hashes--locus and allele are keys to the $freq value
\mathbf{r}close AF:
                                                             #read in the set of dad haplotypes from file "PatGenosIN.txt"
open PG, "<PatGenosIN(-9).txt" or die "fail\n\n";
                                                              #first line turned into string, rest of file turned into an array
my ($patallele_id, @genos) = <PG>;
close PG;
print 'cp Pools2Format.txt outfile.txt';
                                                             #creating array of loci names from string of first line
my @patallele_id = split(" \t, $patial, else jd);
open OUT, ">>outfile.txt";
print (OUT "\\n");foreach my $dad (@genos) {
    chomp $dad;
    my ($dadID, @linedata) = split ("\t", $dad);
                                                              #splitting paternal ID from array of genotypes
    print (OUT "$dadID\t0\t0\t");
                                                                 #printing dad ID with a tab
    for my $a (0..$#linedata) {
                                                             #creating a list from 0 to the number of scalars in each line of the array; the $# notation indicates the total number in arr
        my $allele=$linedata[$a];
                                                             #putting list into the array and creating a string of allele calls that are at those positions.
        if ($allele = \sim m/&/) {
                                                             #matching all alleles that contain an ampersand
            my ($allele1, $allele2) = split ("&", $allele); #creating an array of the two possible alleles
            my $freq1=$data{$patallele_id[$a]}->{$allele1}; #creating frequency scalar for each allele 1
            my $freq2=$data{$patallele_id[$a]}->{$allele2}; #creating frequency scalar for each allele 2
            if (rand() < ($freq1/(sfreq1 +$freq2))) {
                                                             #assessing whether random number between 0 and 1 is less than freq 1
                print (OUT "sallele1\t\t-9\t|);
            \mathbf{r}else {
                print (OUT "sallele2\t\{-9\tP.
```
✦ Adding in tests for your code helps avoid the dreaded silent errors and makes your research more robust

def  $add(x, y)$ : *"""Add two things together."""* **return** x + y

**def** test\_add(): *"""Test that the add() function works for a variety of numeric types."""* **assert**(add(2, 3) == 5) **assert**(add(-2, 3) == 1) **assert**(add(-1, -1) == -2) **assert**(abs(add(2.4, 0.1) - 2.5) < EPS)

- ✦ If a library already exists for what you want to do, why not use it?
- ✦ Do not modify your raw data directly (treat as "Read Only")
- ✦ If you're going to use a script multiple times, turn it into a tool:
	- ✦ document it
	- ✦ create versions
	- ✦ make your command-line arguments clear
	- ✦ sharing in a version-controlled repository

- ✦ Publish both your scripts and data
- ✦ Also publish your documentation and document everything!
- ✦ *What's the difference between documenting a script and a project? How might we do both?*
- ✦ Make an analysis and the figures showing the results of an analysis the product of a script

#### Intro. to Computational Methods UNIX

- ✦ UNIX is an operating system originally developed by AT&T's Bell Labs in the 1960's (then Novell, then The Open Group)
- $\triangle$  "Operating System" = Suite of programs that make your computer work
- ✦ Mac OSX is one flavor of UNIX; others are Linux, Solaris, BSD

#### Intro. to Computational Methods UNIX

The UNIX OS has three components:

- (1) The Kernel: OS Hub; allocates memory and time
- (2) The Shell: Interface between user and the kernel; the shell searches for command files called by user and passes requests to the kernel
- (3) Programs: Commands called by the user

### Intro. to Computational Methods UNIX

- ✦ UNIX is modular: What does this mean?
- ✦ UNIX handles data as a stream
- ✦ A given program generates standard output and standard error streams: What is the difference?
- ◆ How can we redirect streams?  $\overline{\mathbf{v}}$

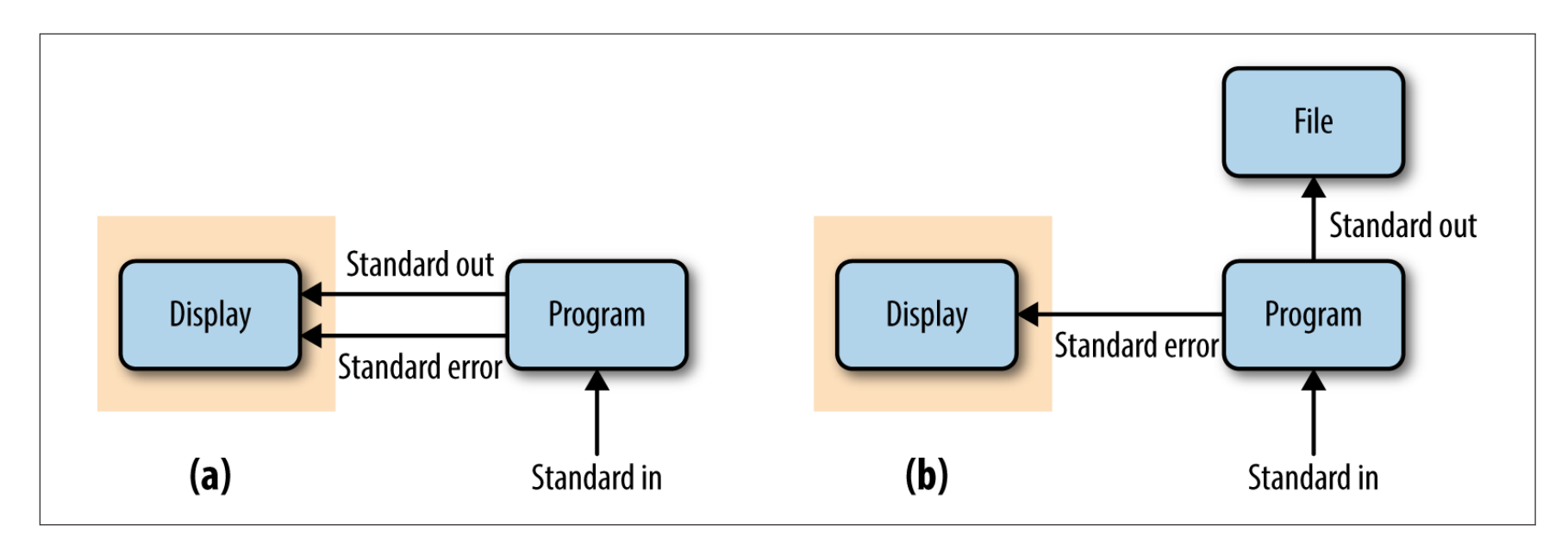

Introduction and Basic Unix Our Computational Goals for Today

- 1. Make sure everyone has a Shell solution
- 2. Installation of GitBash and/or Git
- 3. Clone the Git repository for the textbook and the course
- 4. Work through a Basic Unix example

#### Introduction and Basic Unix Where to from here?

1. If the basic Unix commands in our example were all new (and even if they weren't!), you should consider working through the Unix portions of these tutorials : <https://sites.google.com/site/eeob563/computer-labs/lab-1>

[http://korflab.ucdavis.edu/Unix\\_and\\_Perl/](http://korflab.ucdavis.edu/Unix_and_Perl/)

- 2. If you haven't already, read Chapters 1-3 of Buffalo
	- For Chapter 1, create a text snippet in Slack with a few favorite points and any questions on points that were not clear, we'll talk through these on Friday
	- We'll also discuss and work through examples from Chapters 3 on Friday